# Aplicación móvil para el entrenamiento en concursos de spelling utilizando síntesis y reconocimiento de voz

José Carlos Mar-Rangel, Marco Aurelio Nuño-Maganda<sup>[1](#page-0-0)</sup>, Yahir Hernández-Mier and Said Polanco-Martagón *Laboratorio de Sistemas Inteligentes, Universidad Politécnica de Victoria, Ciudad Victoria, México, 87138*

*Abstract***—En el presente trabajo se muestra el desarrollo de un proyecto cuyo objetivo es resolver la problemática de una aplicación que imite el comportamiento de un concurso de deletreo, como lo sería el clásico Spelling Bee. Se propone la implementación de una aplicación móvil que permita a los entrenadores cargar una lista de palabras previamente definidas en un servidor, creando distintas listas para las diferentes dificultades con las que cuenta la aplicación. Posterior a la carga de palabras, el estudiante será capaz de realizar las pruebas de deletreo que considere necesarias, con la finalidad de mejorar el desempeño del estudiante para esta competencia específica. En esta aplicación se integran las tecnologías de síntesis y reconocimiento de voz, con la finalidad de apoyar al estudiante a mejorar su desempeño.**

## *Keywords—Aplicación móvil, Spelling Bee, Asistente en el aprendizaje*

# I. INTRODUCCIÓN

El vocabulario es una de los puntos más importantes en el aprendizaje del idioma inglés [1]. Un concurso de deletreo, originalmente concebido en Estados Unidos como Spelling Bee, es una competición en la que los participantes son solicitados a deletrear una selección de palabras, que usualmente varían en dificultad. Para competir, los participantes deben memorizar las palabras, así como la forma correcta de deletrearlas [2].

El problema que atacamos en este artículo es desarrollar una herramienta para que aquellos padres que no tienen dominio del idioma inglés, y que están motivados con la participación de sus hijos en los concursos de SpellingBee. La aplicación debe permitir, por un lado que un adulto haga el seguimiento del deletreo de un conjunto de palabras, y por otro lado permitir al estudiante llevar a cabo deletreos de manera autodidacta, bajo la supervisión remota del entrenador para checar su rendimiento y así llevar el registro de la evolución del estudiante. Algunas tecnologías existentes que pueden ser de ayuda son Text To Speech (TTS) y Speech to Text (STT), las cuales se incorporan a este proyecto para facilitar al estudiante el proceso de aprendizaje.

Este trabajo esta organizado de la siguiente forma. En la sección 2, se revisan brevemente las aplicaciones existentes que permiten atacar el problema previamente descrito. En la sección 3, se describe la aplicación propuesta. En la sección 4, se describen los detalles de la implementación, asi como las pantallas de la aplicación desarrollada. Finalmente, en la sección 5, se describen las conclusiones y el trabajo futuro.

# II. REVISIÓN DE APLICACIONES RELACIONADAS

Para el desarrollo de la aplicación se tomaron referencias de aplicaciones ya existentes relacionadas al deletreo. Entre ellas se encuentra Spelling Bee: Learn English Words [3], cuya funcionalidad consta de escuchar las palabras y escribir la letra faltante. Spelling Bee pro - Spelling Bee prepatory [4], por su parte, pronuncia las palabras y el usuario tiene que escribirlas antes de que el temporizador acabe, variando de dificultad. Nigeria Spelling Bee Game [5], es una aplicación que ofrece una funcionalidad similar a la de un concurso real de esta índole, al pronunciar la palabra, dándole una serie de posibles respuestas al usuario, contando además, con la posibilidad de ver la definición, así como un ejemplo de una frase utilizando dicha palabra. Juego de ortografía inglesa [6], permite al usuario escoger la dificultad con la que desea la lista de palabras, para posteriormente darle la posibilidad de escuchar su pronunciación, y escribir la palabra que cree correcta. Spelling Test Quiz [7], presenta una serie de preguntas en las que el usuario debe escoger una de las 4 posibles opciones, la respuesta correcta de acuerdo a como se debe de escribir la palabra.

## III. SISTEMA PROPUESTO

# *A. Diseño de la Base de Datos*

En un primer paso para desarrollar el proyecto, fue necesario el diseño de una base de datos que almacenará a los usuarios de la aplicación. En una primera versión de la aplicación, se utilizó un servidor externo para guardar los datos de la base de datos, pero posteriormente se hizo la migración a un aplicación de Firebase Cloud Storage de Google. Una vez creada la base de datos, se definen los siguientes roles:

- Administrador. El administrador tiene la facultad de crear categorias de dificultad y agregar un conjunto de palabras de acuerdo con las reglas del SpeelingBee. También puede llevar a cabo tareas de administración de usuarios y grupos.
- Entrenador. El entrenador es alguien que tiene la facultad de autenticarse con las credenciales de Google, seleccionar su rol como entrenador, y crear un grupo para agregar estudiantes (mediante su cuenta de Google). Una vez creado el grupo, el entrenador puede asignar una lista de palabras a partir de un conjunto cargado por el administrador.
- Estudiante. El estudiante es alguien que ingresa a la aplicación por invitación del entrenador, y le aparecen los grupos a los que ha sido invitado. Una vez aceptada la invitación, el estudiante puede accesar a la lista de palabras ingresada por el entrenador y llevar a cabo los ejercicios de deletreo.

Para almacenar de manera estructurada los datos de la palabras en las listas, fue necesario agregar dos entidades, la primera, words, que cuenta con un id, el atributo palabra, el id de categoria, y la fecha. Este se relaciona mediante una llave foránea con el id en la entidad categories, ya que esta entidad cuenta con el atributo category, en el cual se encuentran las distintas categorias o dificultades con las que

<span id="page-0-0"></span><sup>1</sup> Autor de Correspondencia

cuenta la aplicación. En la figura 1, se muestra el diagrama ER de la base de datos previamente descrita. palabra aleatoria (al presionar el primer botón). El estudiante al haberla oído, podrá intentar el deletreo, presionando el Congreso Internacional de Mecatrónica Control e Inteligencia Artificial (CIMCIA), UNAM, FESC, Estado de México, 2022

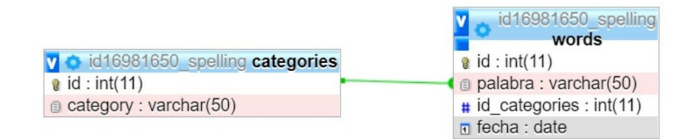

Figura 1: Diagrama ER de la base de datos

#### *B. Módulos de la Aplicación*

Los módulos que integran la aplicación son:

- 1. Módulo de usuarios y autentificación. El usuario debe ingresar con sus credenciales de Google, y se le preguntará si desea ser un administrador o integrarse a un grupo existente. Si el usuario decide ser el administrador, debe establecer un nombre de grupo y agregar usuarios a dicho grupo mediante el correo electrónico. Si el usuario desea unirse a un grupo existente, debe autentificarse con sus credenciales de Google.
- 2. Módulo de asistencia de deletreo para el entrenador. Este módulo sirve de guía para el entrenador, ya que le permite elegir una lista de palabras organizadas por complejidad, y en modo supervisado indicar al estudiante cual es la palabra que debe deletrear, y hacer el seguimiento de la ejecución de dicho deletreo de manera manual.
- 3. Módulo de asistencia para el estudiante sin supervisión. Este módulo sirve para que el estudiante realice ejercicios de deletreo de manera autodidacta. Permite seleccionar un nivel de complejidad y en base a un banco de palabras acorde con dicho nivel de complejidad, se hace uso del sintetizador de voz para pronunciar la palabra, y a traves del módulo de reconocimiento permitir que el estudiante haga el deletro de la palabra previamente generada, y verificar cuando dicho deletreo se ha realizado de manera correcta o no. Estas estadísticas serán enviadas a la nube para su posterior consulta.
- 4. Módulo de estadísticas. En este módulo, el administrador pueden accesar a estadísticas del uso de la aplicación por los diferentes usuarios, saber que tiempo han utilizado la aplicación, que porcentaje de deletreos han sido exitosamente ejecutados y que porcentaje se ha fallado.
- 5. Módulo de ajustes. En esta módulo, el administrador pueden modificar la lista de palabras, agregarlas, quitarlas.

#### IMPLEMENTACIÓN Y RESULTADOS

En esta sección se muestran algunas pantallas de la aplicación seleccionada. En la figura 2, se muestra la pantalla inicial una vez arrancada la aplicación. La primera acción que el usuario debe hacer es autenticarse, pero seleccionar un rol (que por defecto es el rol de profesor). Antes de realizar la auntenticación, no es posible seleccionar alguna de las funcionalides del sistema. Una vez que el usuario da clic sobre el botón Acceder, aparece un cuadro que permite seleccionar una de las cuentas vinculadas con el dispositivo (como se muestra en la figura 3). Ya una vez autenticado, los datos de alumno (nombre y correo electrónico) son mostrados en una parte de la pantalla (como se muestra en la figura 4), y dependiendo del rol seleccionado, son los opciones del sistema que se habilitan. En la figura 5, se muestra una pantalla del módulo del módulo de asistencia 115para el estudiante sin supervisión. Este módulo permite al estudiante obtener la pronunciación mediante TTS de una

segundo botón para iniciar el reconocimiento del deletreo de la palabra. Al finalizar su ejercicio de deletreo, deberá presionar el botón de start/stop y con esto obtener retroalimentación con respecto al deletreo llevado a cabo. Estos resultados son mostrados en la parte inferior (la palabra reconocida mediante STT), así como el desglose del deletreo reconocido.

En el módulo del entrenados, es posible mostrar la palabra que será deletrada. En la parte inferior de la figura 7, se despliega el desglose de las letras asi como su correspondiente pronunciación. El adulto que supervisa al estudiante puede ir marcando los checkboxes como guía para ver si la pronunciación fue realizada de manera correcta. Para efectos de medir el desempeño del alumno con respecto al tiempo de pronunciación, se toma el tiempo transcurrido entre el instante en que la palabra a ser deletreada es visible y el instante en el que el asistente marca el checkbox de la última letra de la palabra. Con esto es posible medir el tiempo por palabra y acumularlo al tiempo requerido para el deletreo de las palabras de la lista. Para que la palabra aparezca en pantalla, el asistente debe elegirla de una lista, la cual se muestra en la figura 8. Conforme el estudiante va haciendo el deletreo, el asistente puede ir marcando los checkboxes en función de la pronunciación a la cual le va haciendo el seguimiento. Específicamente, en la figura 6 se muestran los checkboxes checados, que implica que la palabra ha sido deletreada correctamente.

Una opción adicional que la aplicación tiene, es un modo libre, en donde el asistente puede dar de alta palabras al azar, y ejecutar el desglose para el deletreo. También es posible la corrección de un error ocurrido durante el ingreso de la palabra a la aplicación, y para este efecto se muestra un diálogo modal (mostrado en la figura 9) que permite llevar a cabo dicha modificación. Otras funcionalidades adicionales incluidas en la aplicación son:

- Leer palabra completa. Al presionar este botón, la aplicación utiliza una biblioteca de (TTS) para reproducir la pronunciación de la palabra completa.
- Deletrear. Al presionar este botón, la aplicación utiliza una biblioteca de (TTS) para reproducir el deletreo de la palabra completa.
- Limpiar. Al presionar este botón, la aplicación limpia los checkboxes de la parte inferior y borra el textview que muestra la palabra que será deletrada, para permitir el ingreso de una nueva palabra de forma manual.
- Esta funcionalidad permite la ejecución de un proceso en segundo plano, que en un primer paso, lee la palabra completa de corrido (usando la biblioteca de TTS), y en un segundo paso, inicia un proceso de STT que permite que el estudiante deletree la palabra anteriormente pronunciada. Al finalizar la pronunciación, el proceso tiene la capacidad de indicar al estudiante si el deletreo fue llevado a cabo con éxito o hubo algun error en el proceso del deletreo.

Congreso Internacional de Mecatrónica Control e Inteligencia Artificial (CIMCIA), UNAM, FESC, Estado de México, 2022

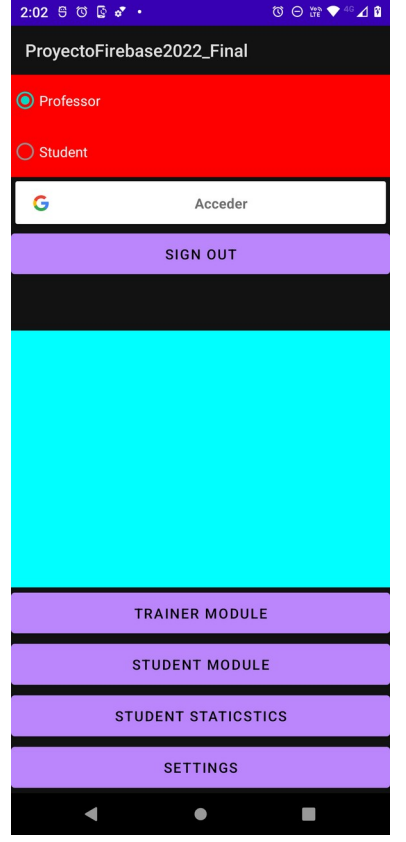

Figura 2: Pantalla principal de la aplicación

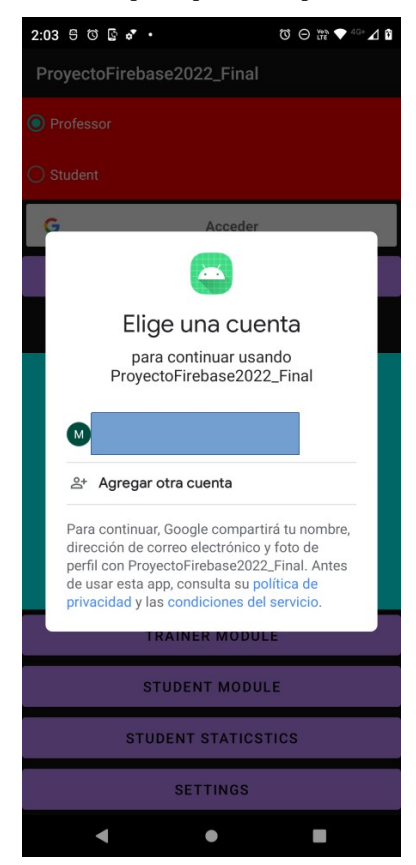

Figura 3: Cuadro que permite seleccionar la cuenta de la autenticación

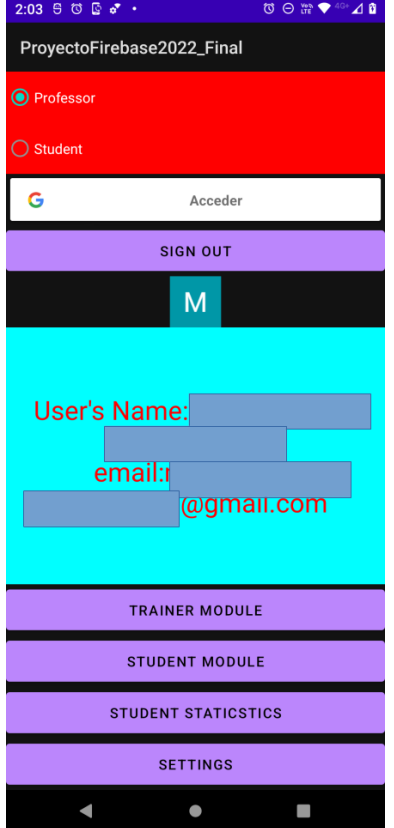

Figura 4: Cuadro que muestra la pantalla resultante del proceso de autenticación por parte del usuario.

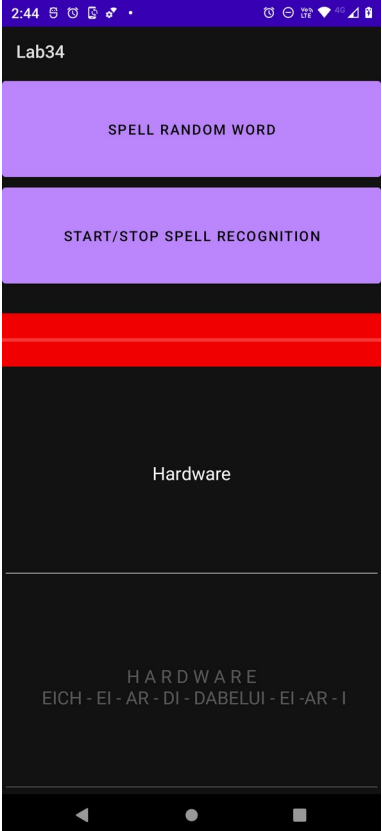

Figura 5: Módulo de asistencia para el estudiante sin supervisión

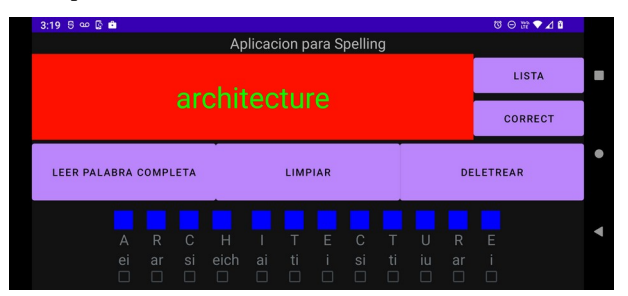

Congreso Internacional de Mecatrónica Control e Inteligencia Artificial (CIMCIA), UNAM, FESC, Estado de México, 2022

Figura 6: Pantalla que muestra la palabra a ser deletreada (arriba) así como los sonidos de las letras individuales (abajo)

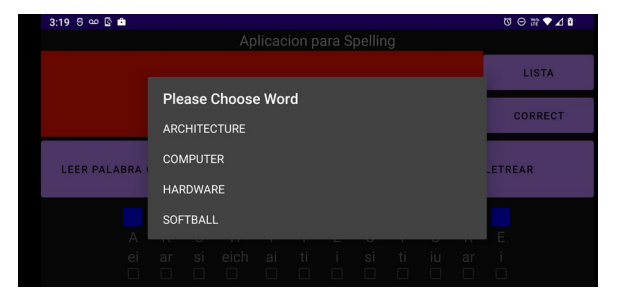

Figura 7: Lista con palabras precargadas

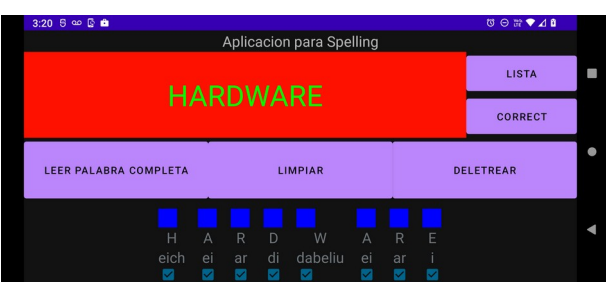

Figura 8: Conforme el estudiante va deletrando la palabra, el asistente va checando aquellas letras pronunciadas.

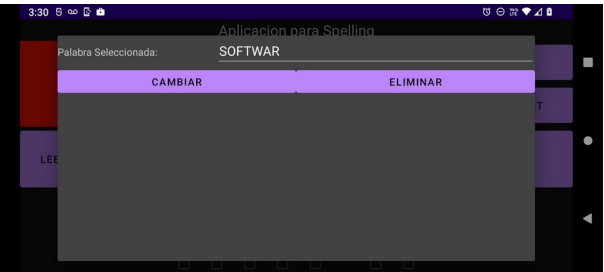

Figura 9: En esta pantalla, es posible agregar nuevas palabras o hacer modificaciones a las ya existentes en caso de algun error.

# CONCLUSIONES Y TRABAJO FUTURO

En este artículo se propuso una aplicación que permite a estudiantes llevar a cabo su entrenamiento para el concurso Spelling Bee de una manera autódidacta, o También con la ayuda de alguna otra persona. Además, el profesor o entreandor puede estar pendiente de manera remota de dicha proceso, mediante la aplicación desarrollada, en donde le asigna palabras a un grupo de estudiantes y obtiene retroalimentación de la evolución en el desempeño del deletreo.

Dentro de las funcionalidades incorporadas por la aplicacion, existen un módulo que le permite leer de una lista de palabras previamente definidas por su entrenador, o utilizar una modalidad libre, en donde puede leer palabras de su elección, para tomar mayor confianza. También puede auxiliarse de tecnologías como el TTS, que le permitirán escuchar la pronunciación adecuada de una palabra o de su deletro, así como utilizar el STT para ejecutar el deletreo de palabras selectas y comparar si dicho proceso fue llevado de manera correcta.

Como trabajo futuro, se propone lleva a cabo pruebas rigurosas de la aplicación creada, además de involucrar a profesores de inglés el dicha fase e incluir comentarios valiosos con respecto a la funcionalidad.

## **REFERENCES**

- [1] *I. S. P. Nation, Learning Vocabulary in Another Language, ser. Cambridge Applied Linguistics. Cambridge University Press, 2001.*
- [2] *A. Rohmawati, "Spelling bee in teaching vocabulary," Journal of English and Education, vol. 3, no. 2, pp. 1–15, 2015.*
- [3] *"Spelling Bee: Learn English Words," https://play.google.com/store/apps/details? id=com.basenji.spellingbee, 2022, Consultado el 03-11-2022.*
- [4] *"Spelling Bee pro spelling be," https://play.google.com/store/apps/ details?id=com.nyanzitech.spellingbee, 2022, Consultado el 03-11- 2022.*
- [5] *"Nigeria Spelling Bee Game," https://play.google.com/store/apps/details? id=com.dulceprime.nigeriaspellingbee, 2022, Consultado el 03-11- 2022.*
- [6] *"Juego de ortografia en ingles," https://play.google.com/store/apps/details? id=com.yamaneko0369.englishgame2&hl=es, 2022, Consultado el 03-11-2022.*
- [7] *"Spelling Test Quiz ," https://play.google.com/store/apps/details? id=dh3games.spellingtestquiz, 2022, Consultado el 03-11-2022.*